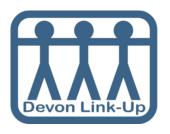

# How to Use Skype

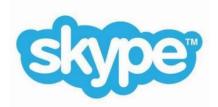

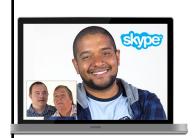

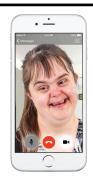

Skype is free and you can use it on your computer, phone or tablet.

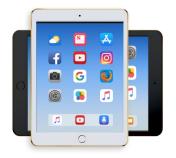

Lots of computers already have Skype.

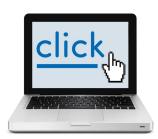

Here is a link to the website you can download it from:

https://www.skype.com/en/get-skype/

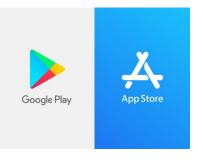

Or you can search for it in the App Store on your phone or tablet.

## **Logging In**

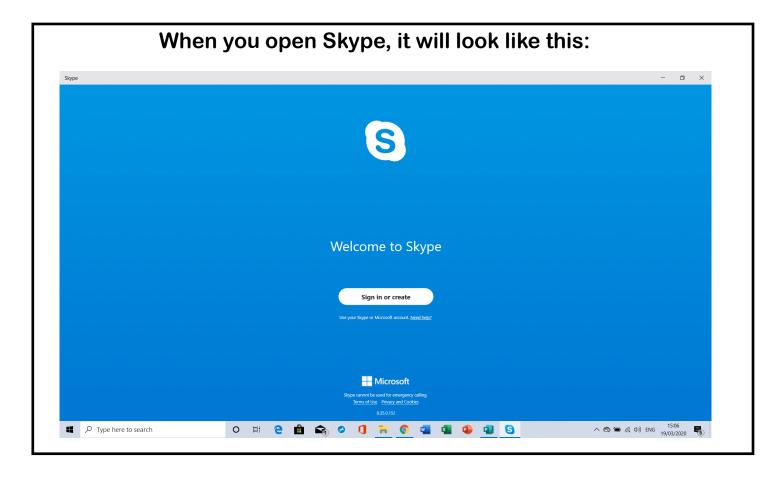

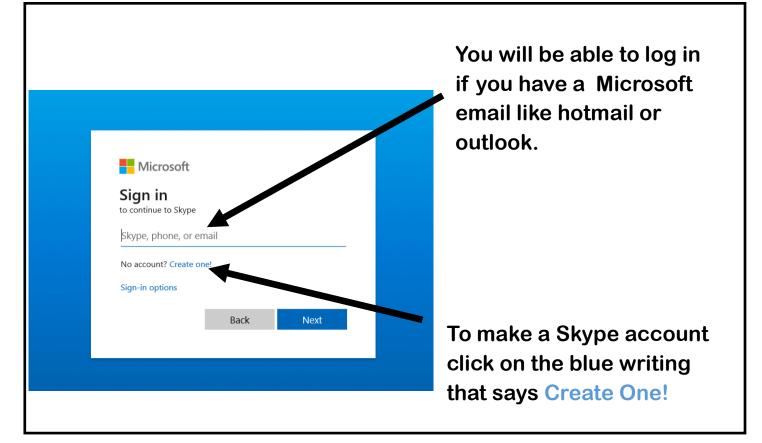

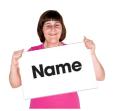

#### **Your Name and Photo**

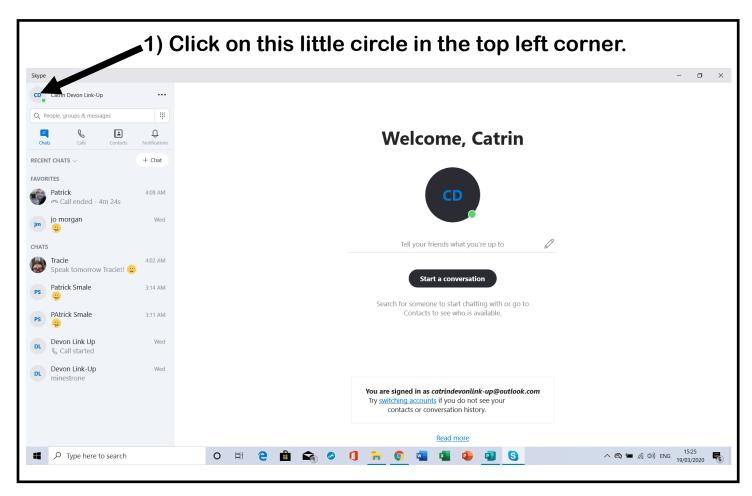

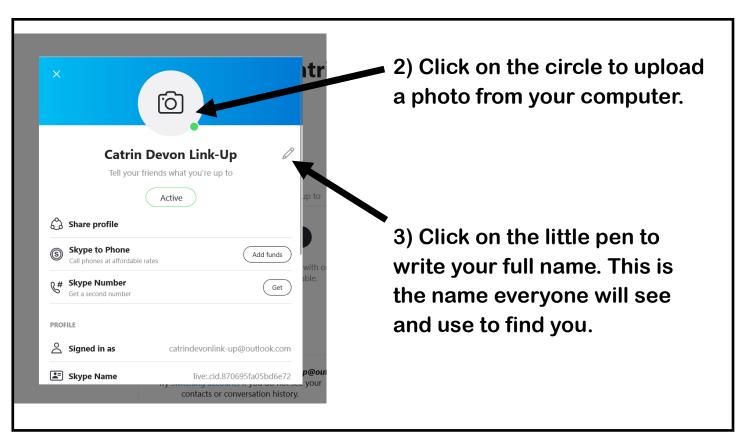

### **Making Your Photo Public**

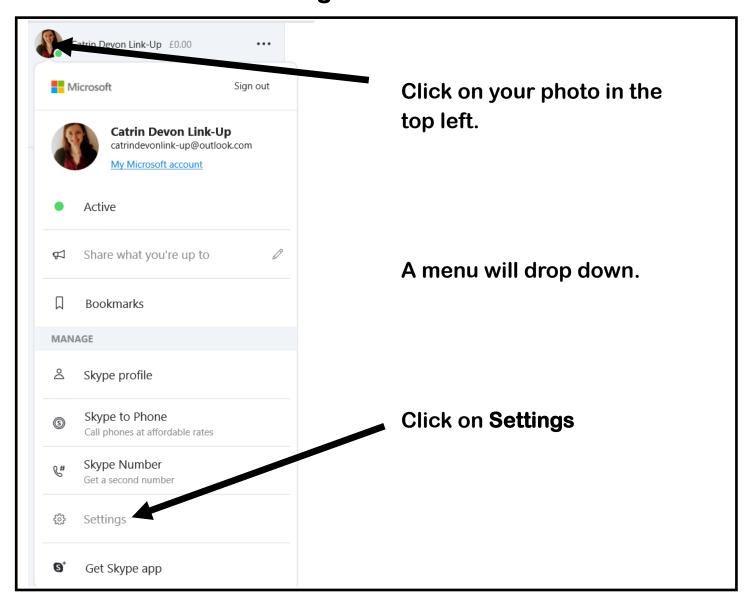

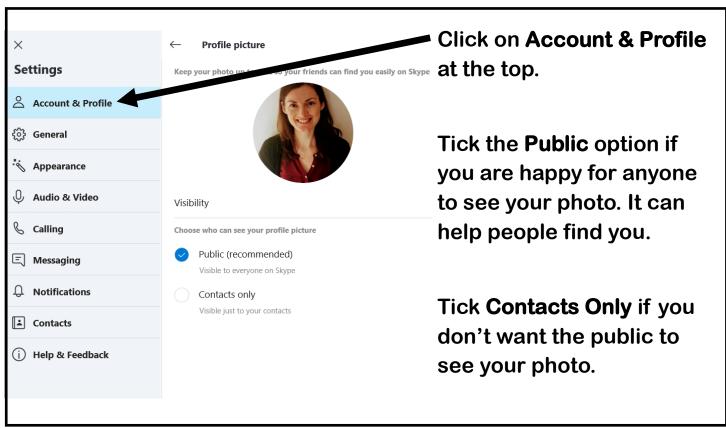

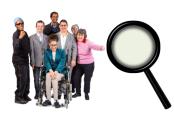

### **How to Find People**

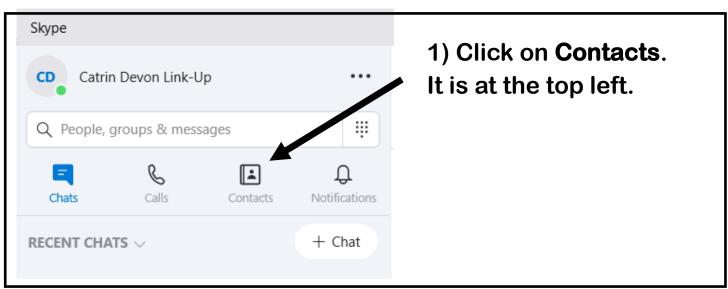

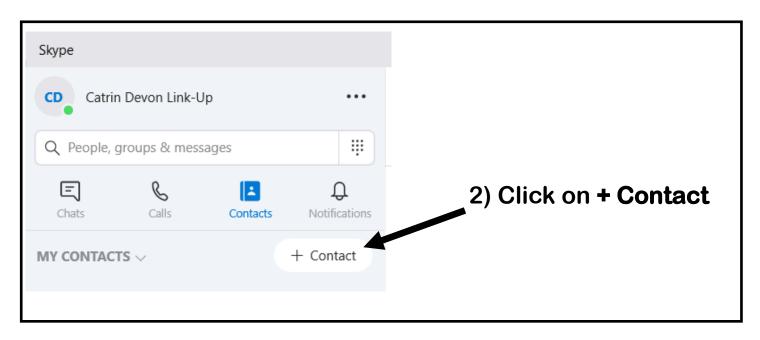

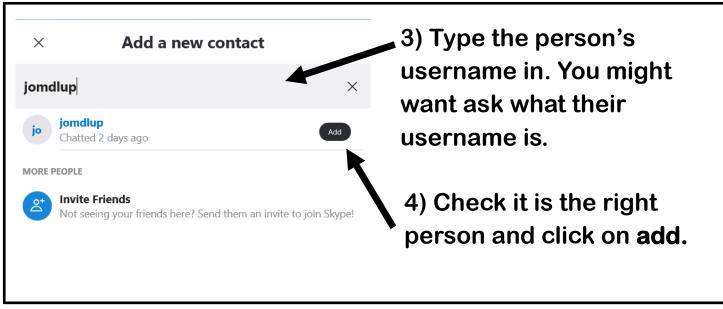

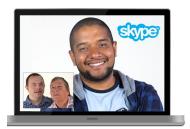

### **Making Calls**

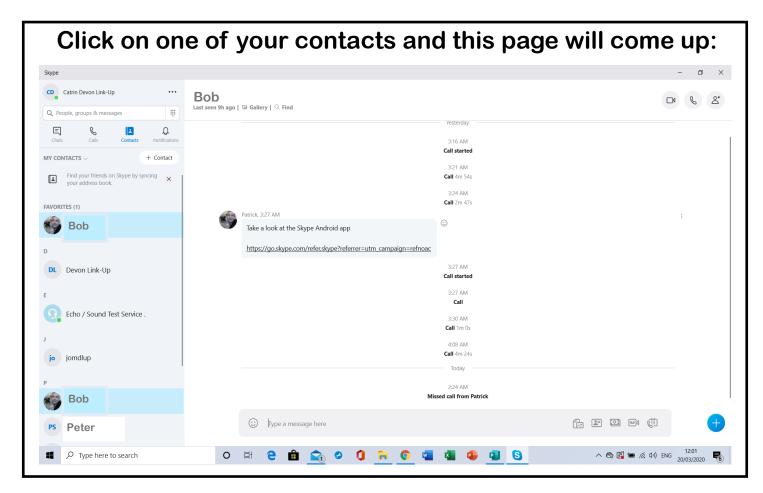

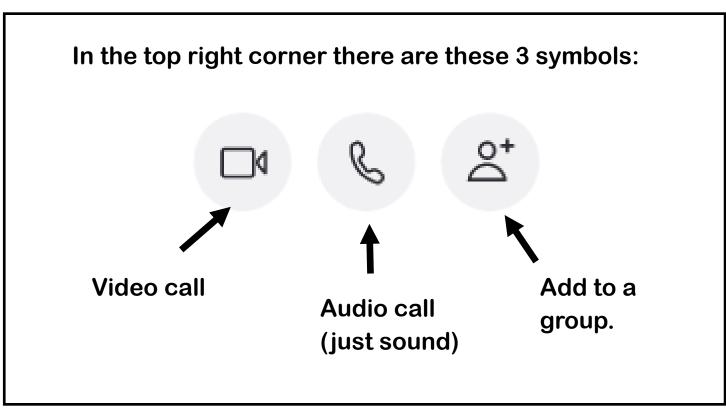

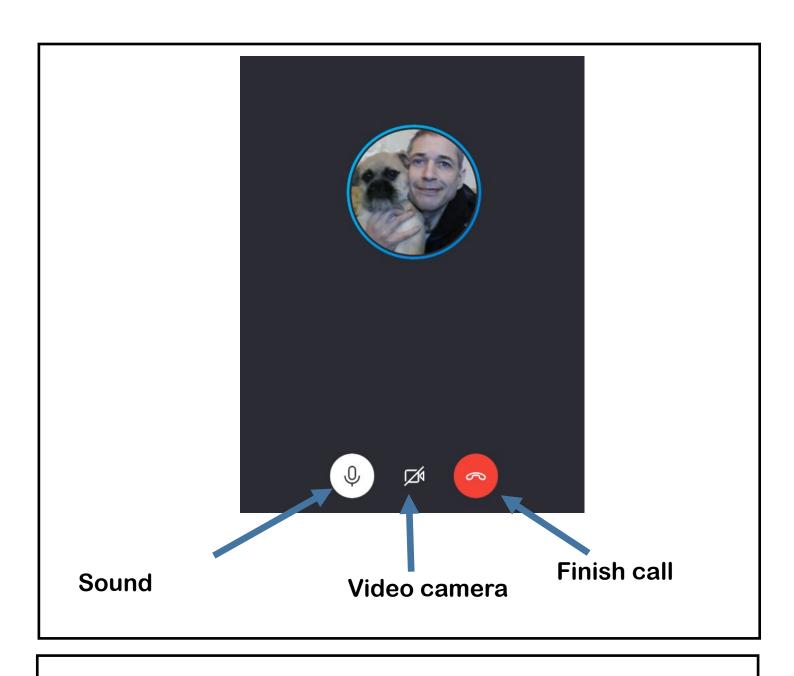

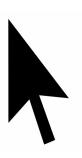

If the video or sound is not working, click on the symbol to turn it on.

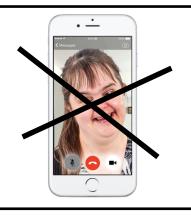

If you are using your phone and the video does not work, check in your settings that you have said Skype can use your camera.